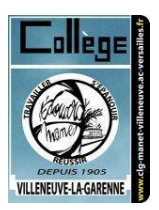

## $0\overline{7}e$ premiers pas

## Accès à la plateforme oZe

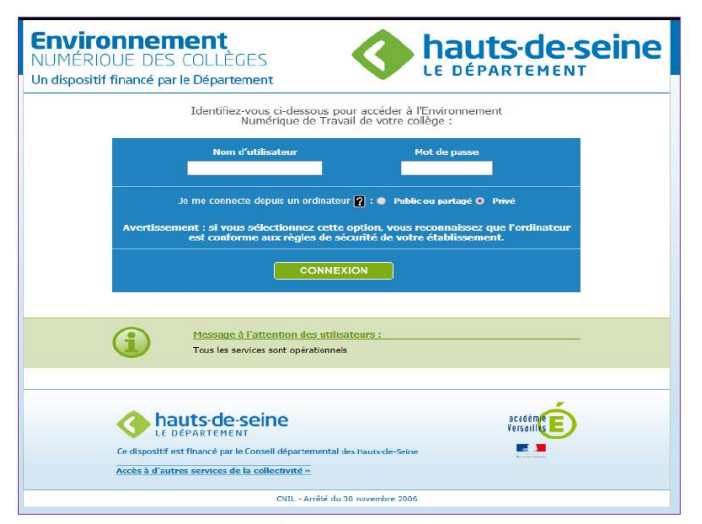

En cas de mot de passe oublié, l'utilisateur est invité à indiquer son adresse email hors oZe.

Mobile Tablette

 $PC$ 

Adresse web pour se connecter à la plateforme oZe :

https://enc.hauts-de-seine.fr/

L'identifiant est l'adresse mail complète :

prénom.nom@enc.hauts-de-seine.fr

Lors de l'authentification, il n'est pas nécessaire de saisir le nom de domaine (@enc.hauts-de-seine.fr).

Navigateurs optimisés

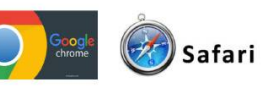

Navigateurs supportés

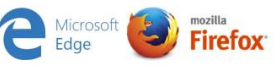

Tableau de bord (1/2)

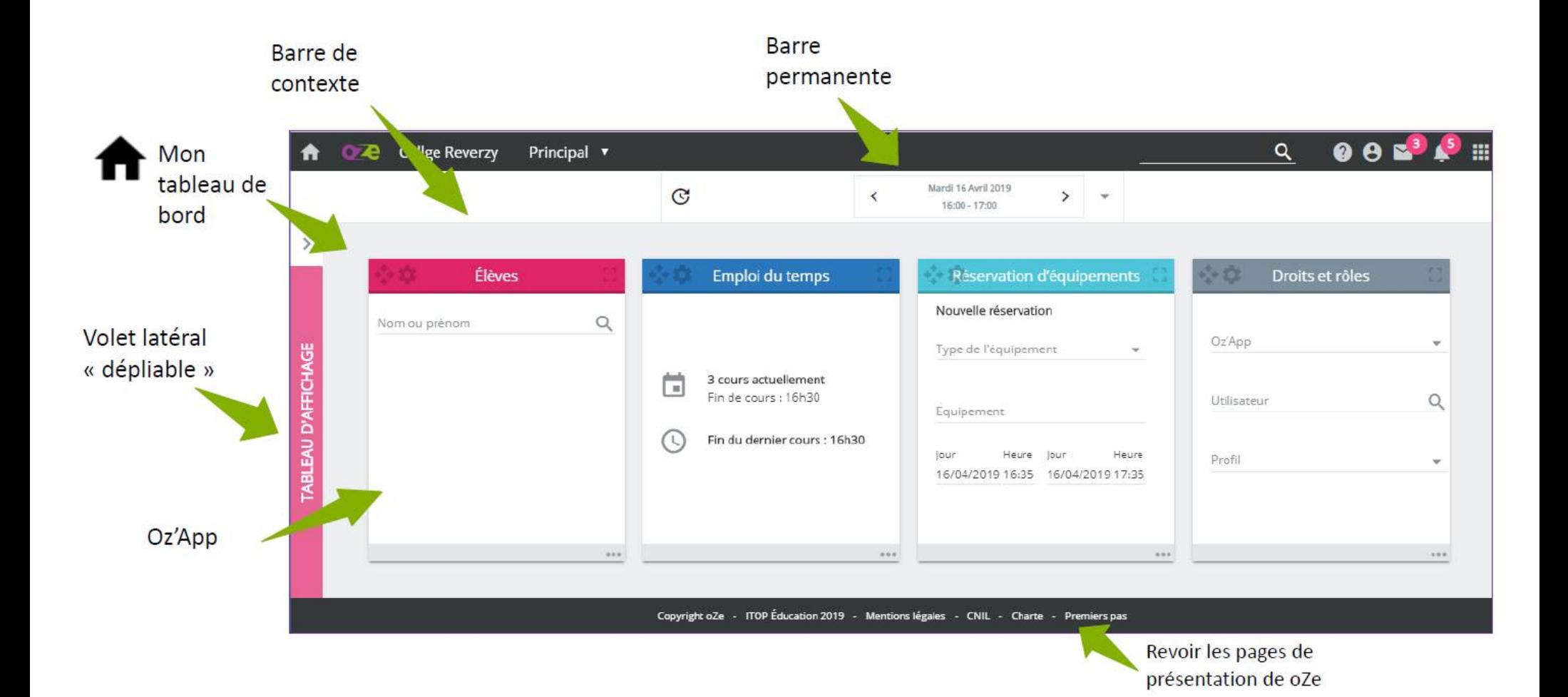

## Tableau de bord (2/2)

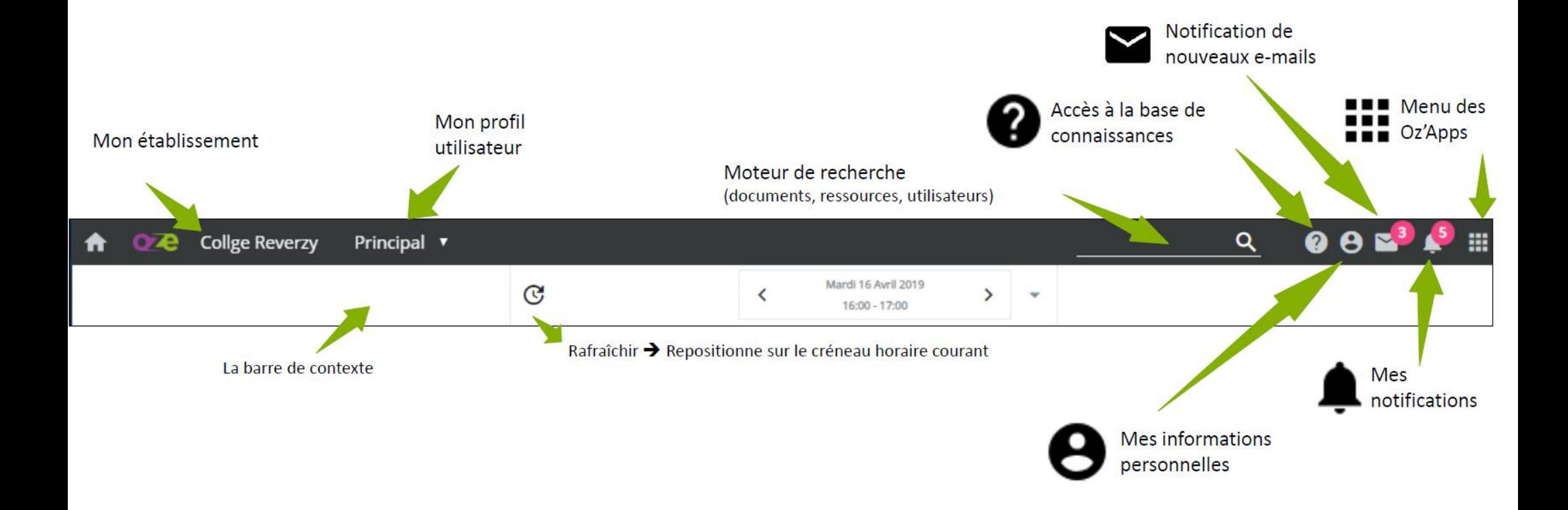

## Menu des Oz'Apps

Chaque utilisateur a un menu des Oz'Apps spécifique à son profil, qu'il peut personnaliser.

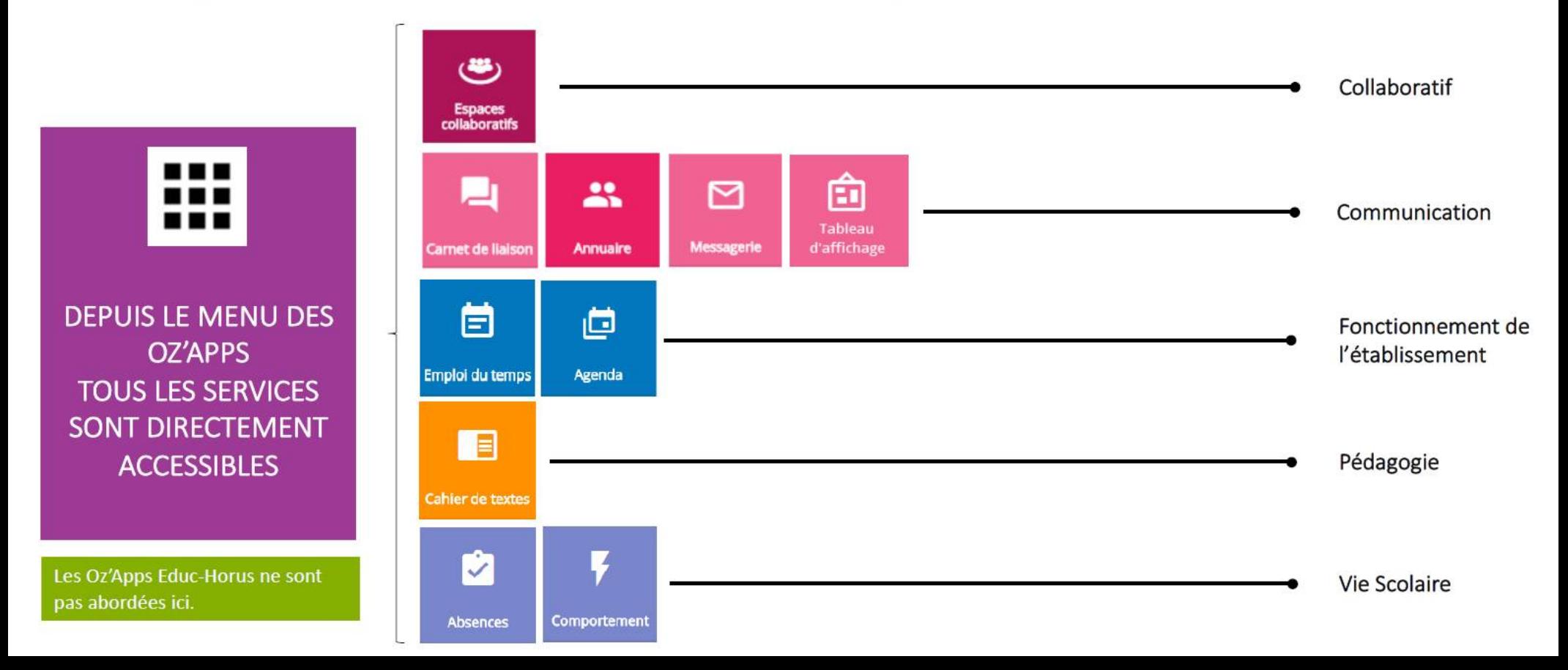

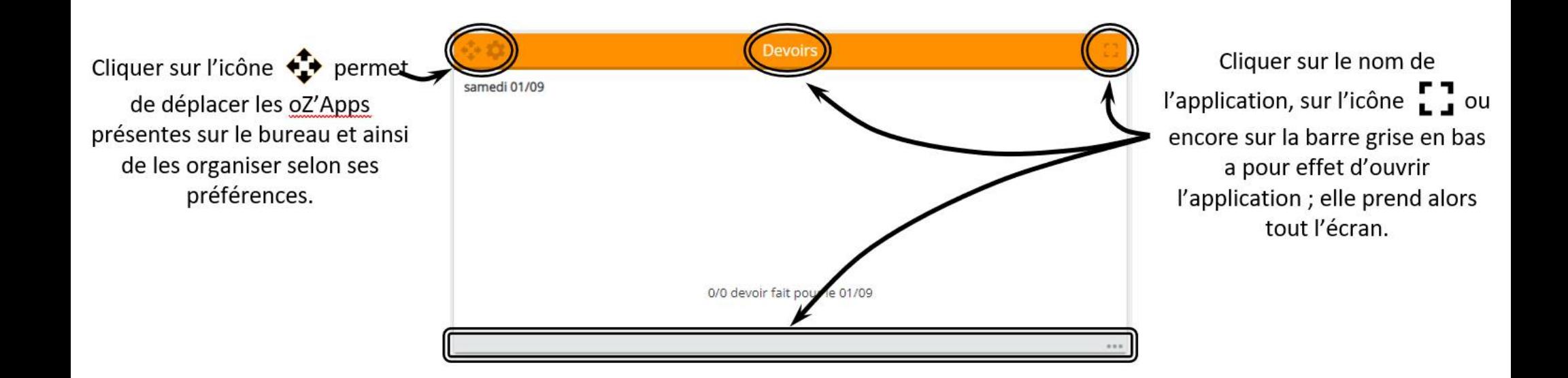

Enfin, cliquer sur l'icône & permet de dupliquer l'application, de la supprimer du bureau ou bien d'en modifier le nom ou encore les informations affichées (lorsque l'oZ'App le permet)

En cliquant sur l'icône e en haut à droite de la fenêtre (ou, suivant la taille de la fenêtre utilisée, sur l'icône  $\equiv$  en haut à gauche), vous pourrez :

- Renseigner une « Adresse e-mail hors oZe » qui sera utilisée en cas d'oubli de mot de passe (vous pourrez le récupérer vous-même sans passer par le collège).
- De modifier votre mot de passe (en allant dans la rubrique 'Compte')
- De vous déconnecter du service (en cliquant, suivant le cas, soit sur 'Déconnexion', soit sur l'icône **u**).